## A3 両面小冊子印刷 Adobe Acrobat Reader 印刷方法 (一例 )

※ご使用中のプリンターが A3 印刷、両面印刷がサポートされている必要がございます。 印刷する際にA3・小冊子・両面に設定にすることで、中綴じ小冊子を作成することができます。

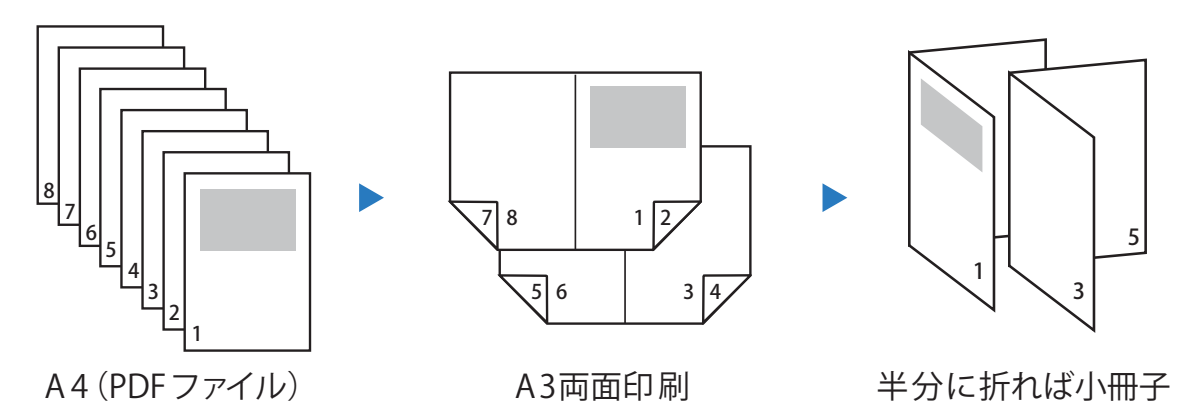

**印刷準備**

※Adobe Acrobat Reader のインストールが必要になります。

印刷したい価格表をホームページからクリックしてパソコンにダウンロードしてください。

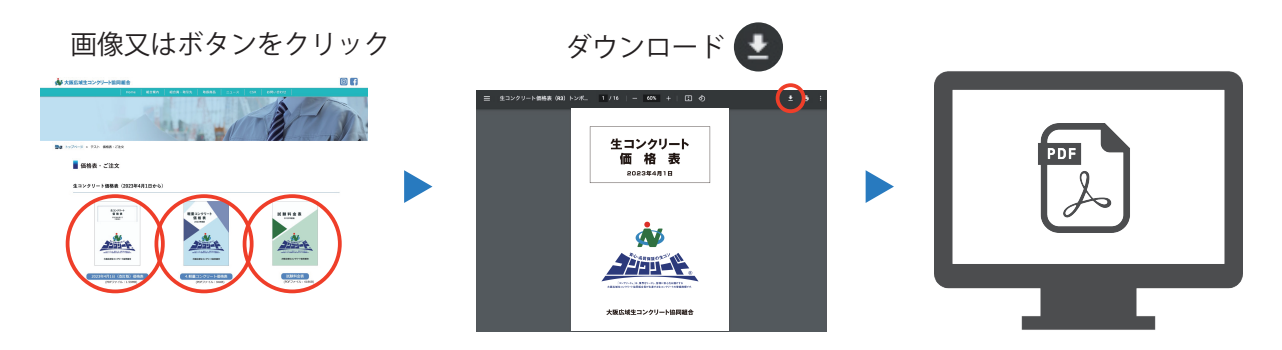

## **印刷手順**

※ソフトの環境などによって、手順や設定が異なる場合がございます。

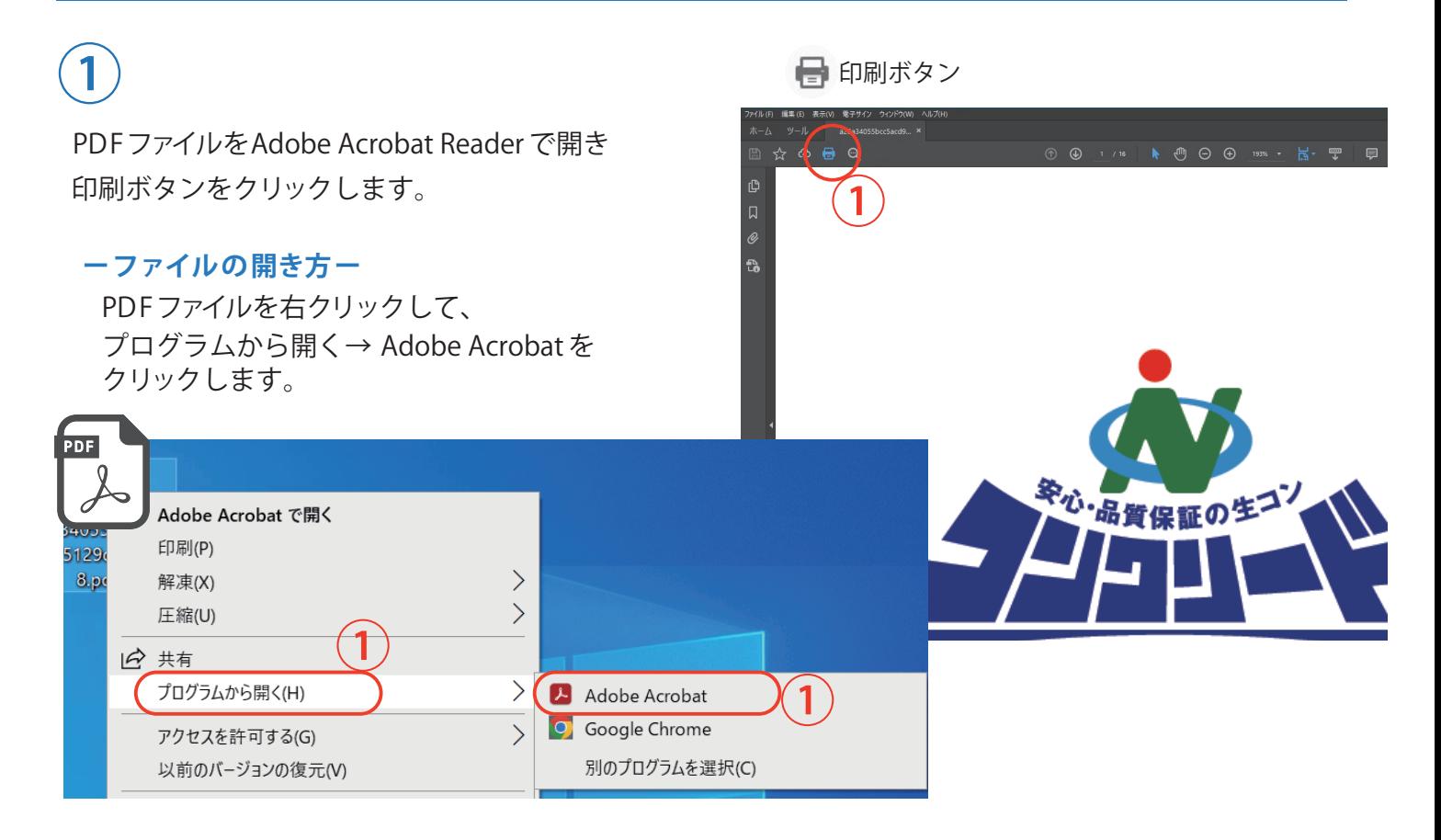

## A3 両面小冊子印刷 Adobe Acrobat Reader 印刷方法 (一例 )

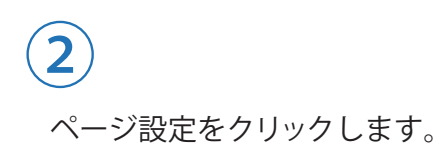

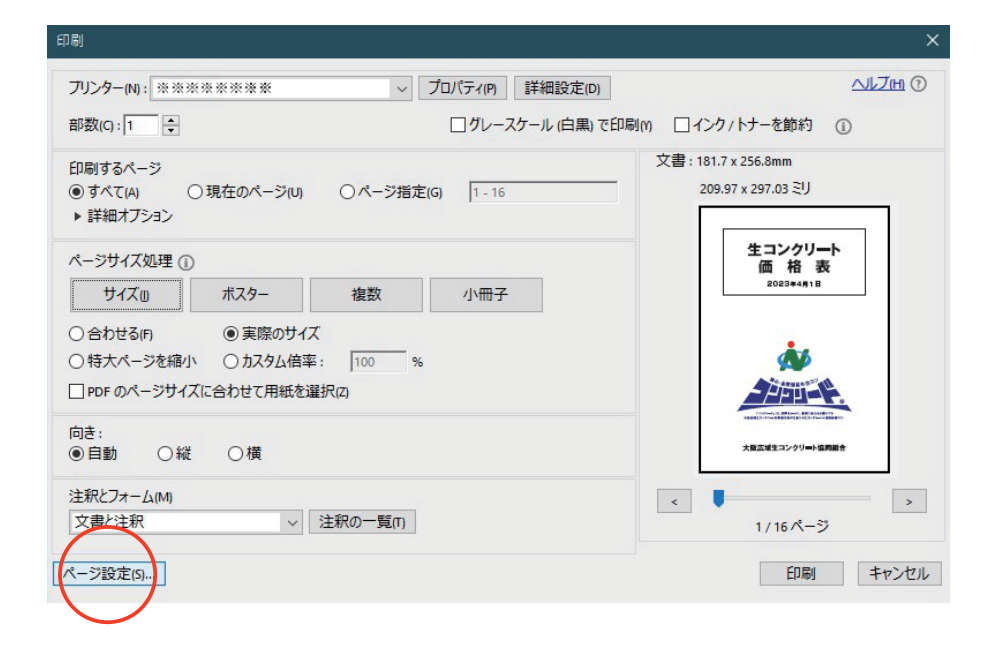

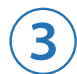

用紙からA3サイズを選択します。

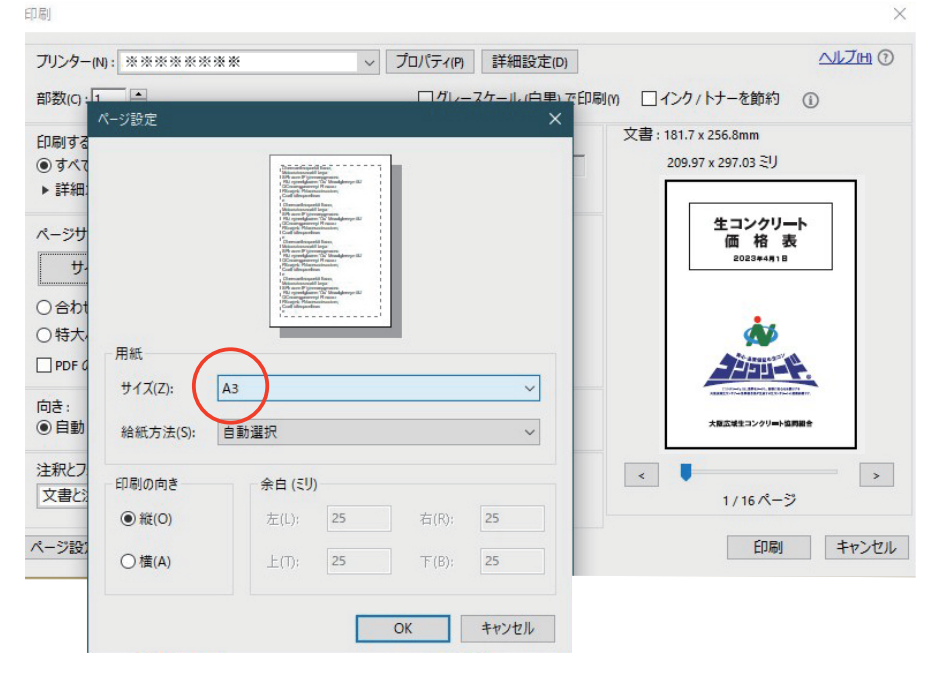

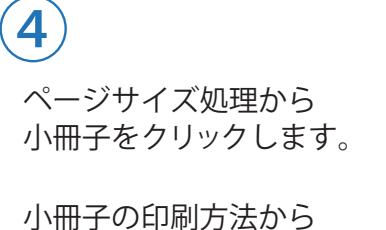

両面で印刷を選択します。

印刷ボタンをクリックします。

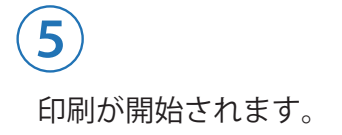

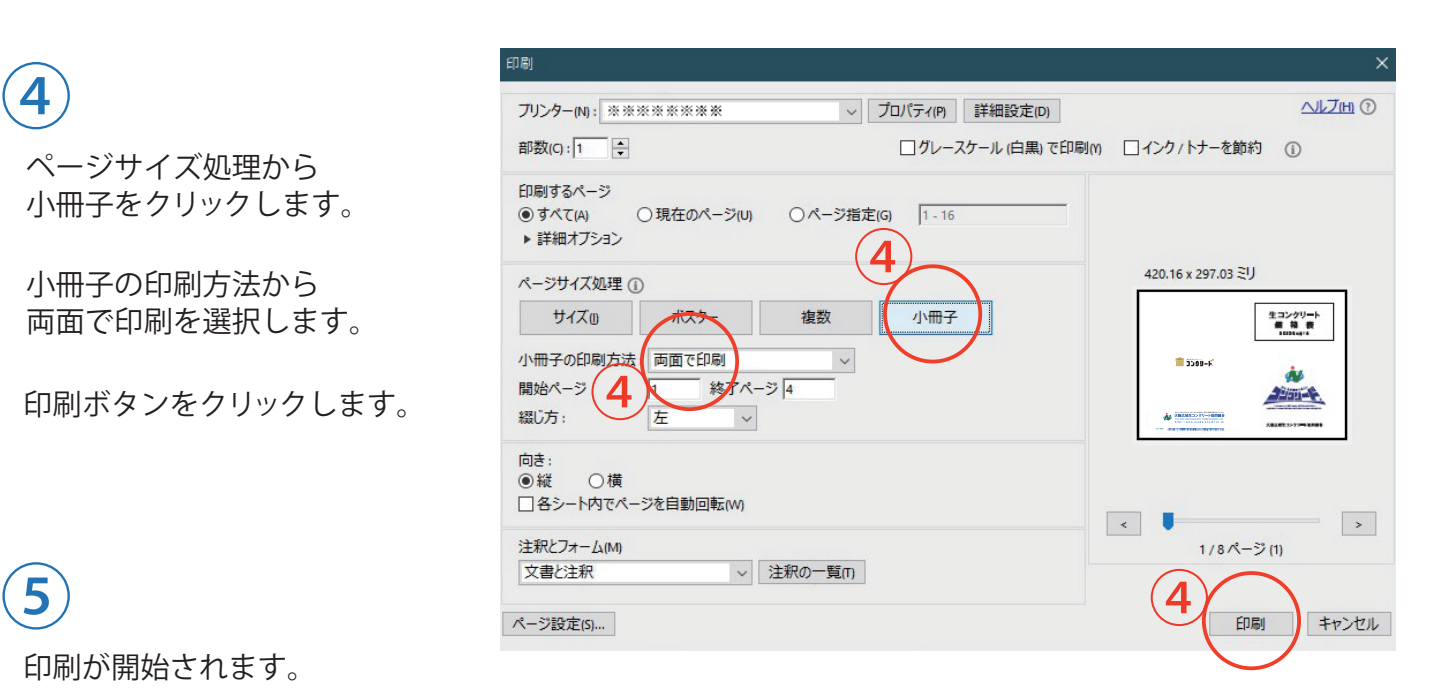